## **How to Create a Variant and Layout in SAP**

**Purpose:** A variant allows you to save your selection parameters on your input screen. This will minimize the need to enter selection parameters each time you run a SAP report. When a SAP report is processed, the standard layout is used for that particular T-code. By setting up a layout, you can personalize the data output on the report.

# **Procedures**

Select the t-code of that you would like to setup a variant in any SAP report screen. Example is of Tcode (S\_ALN\_01000079 – Master Data Index for Grant)

Enter the values for selection criteria for the variant. (Example is any grants in award status for a particular department)

The multiple selection  $I5616$  $\odot$ .

 was used to select only the grants in award status.

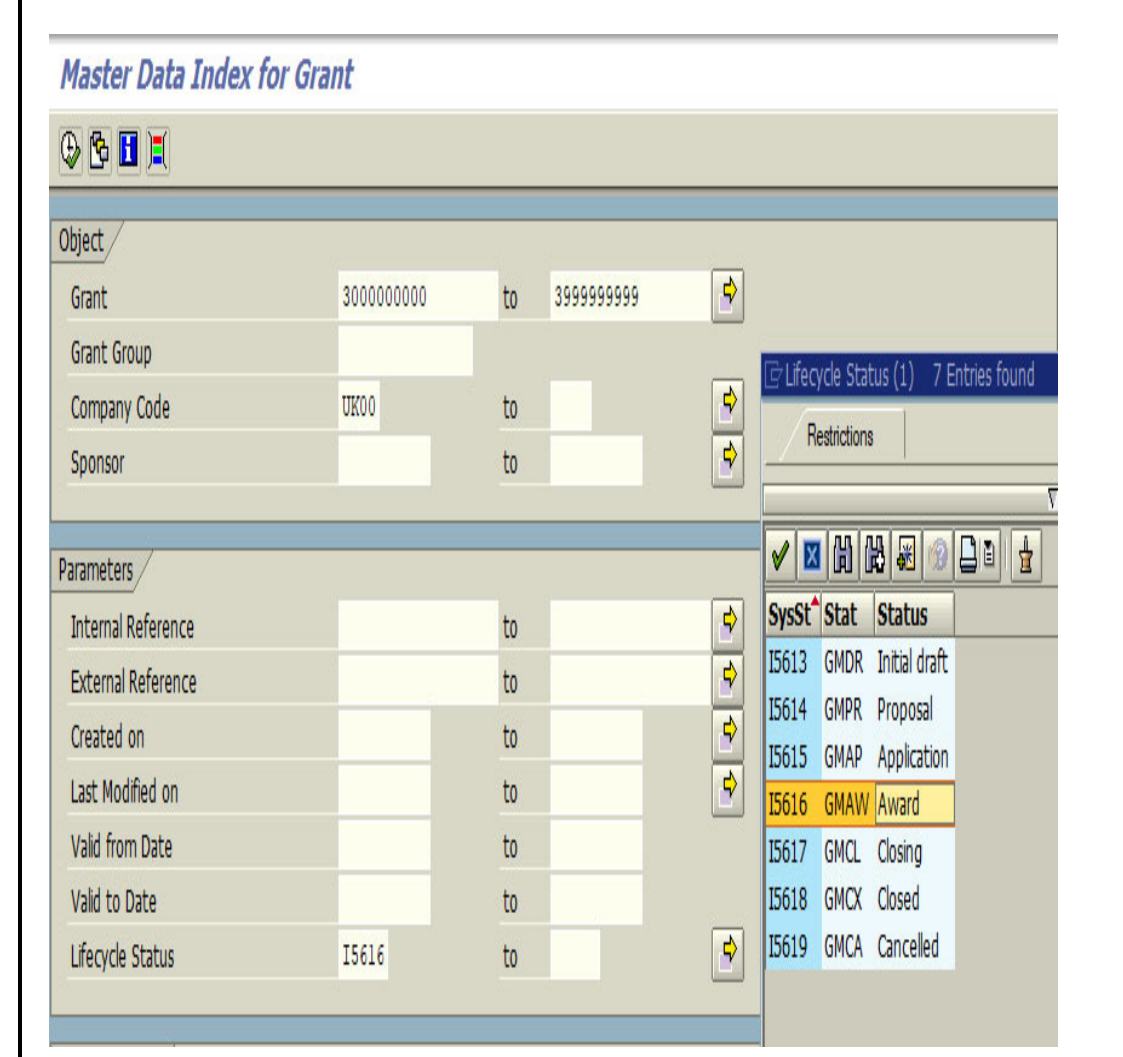

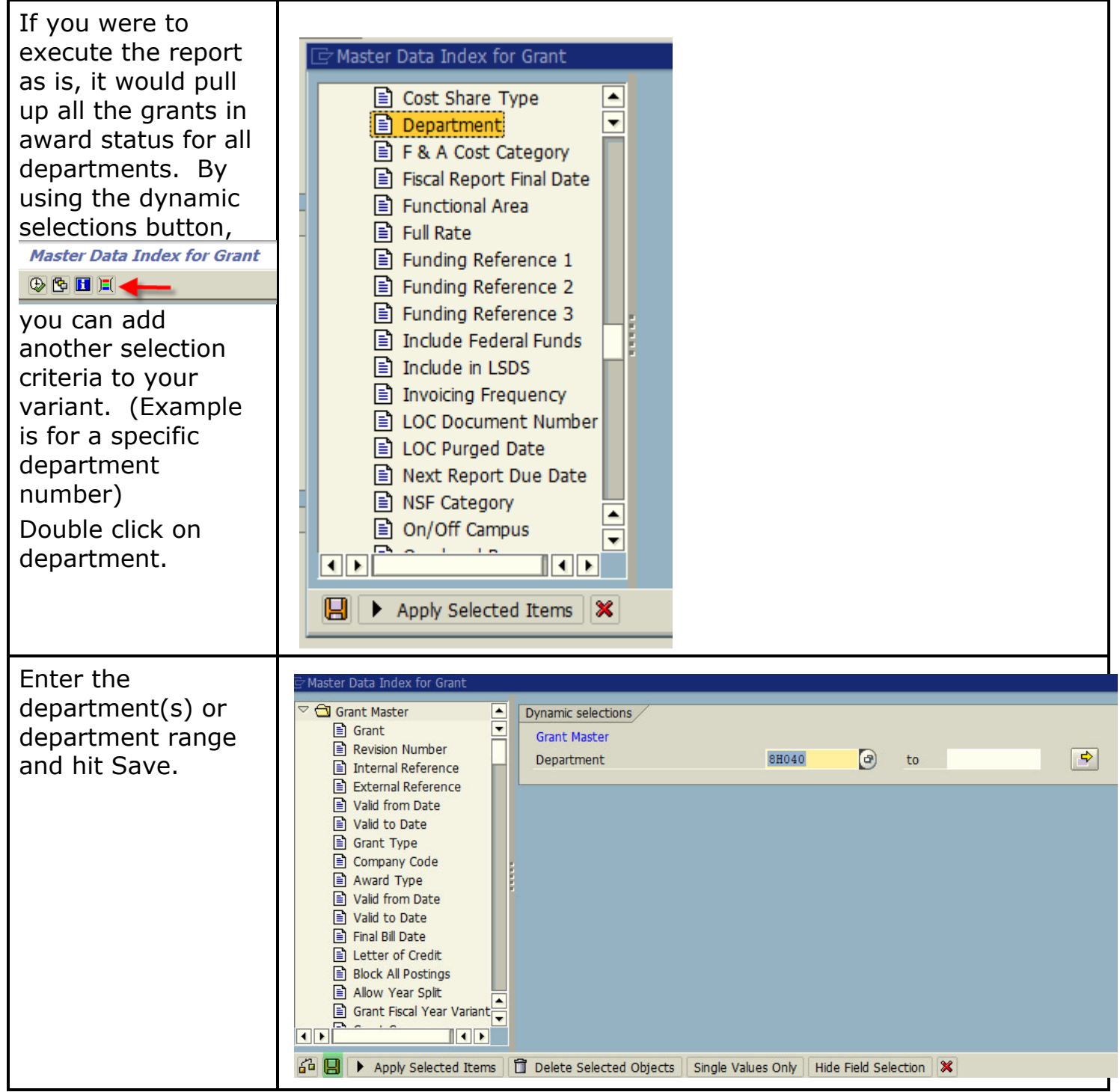

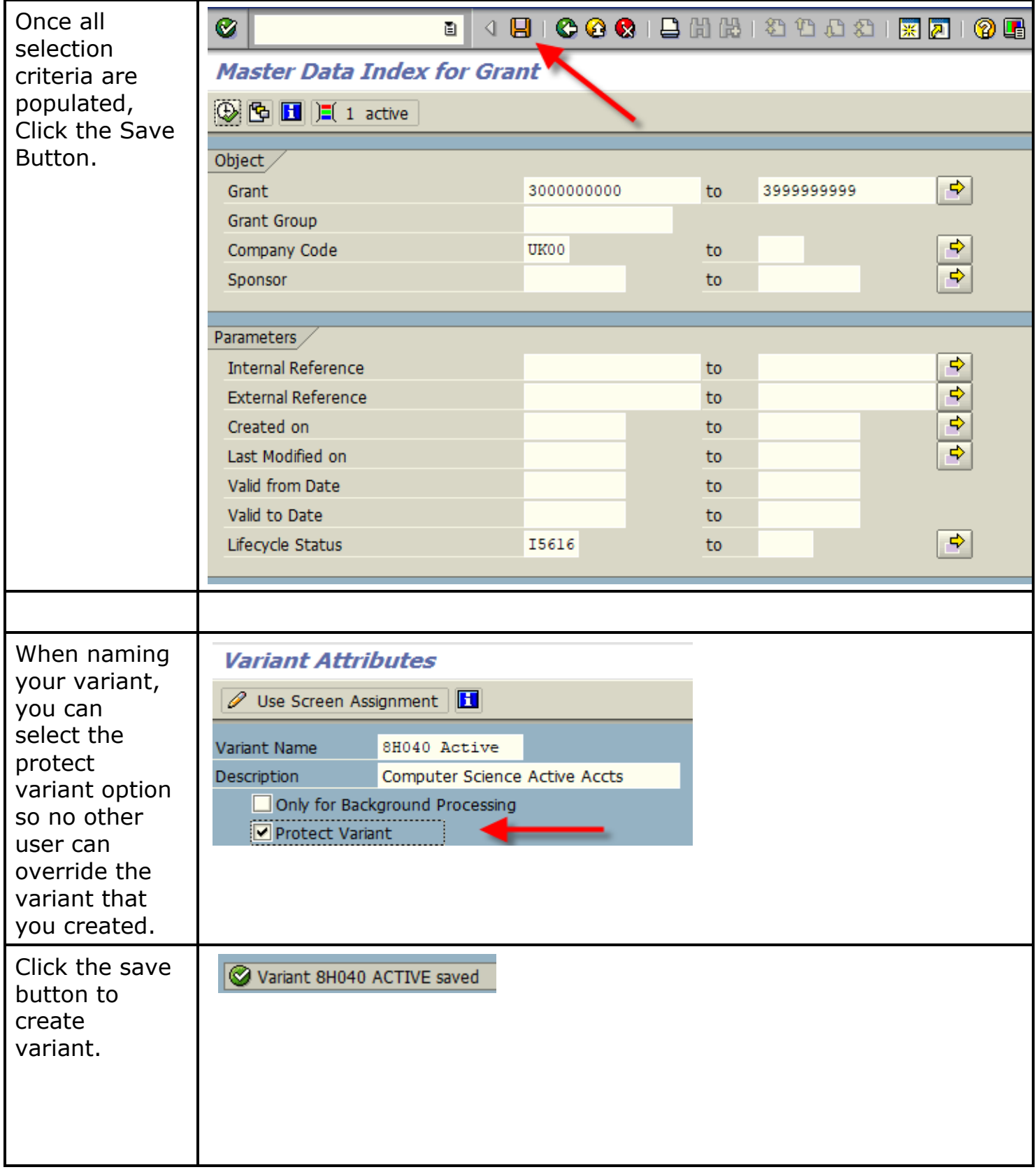

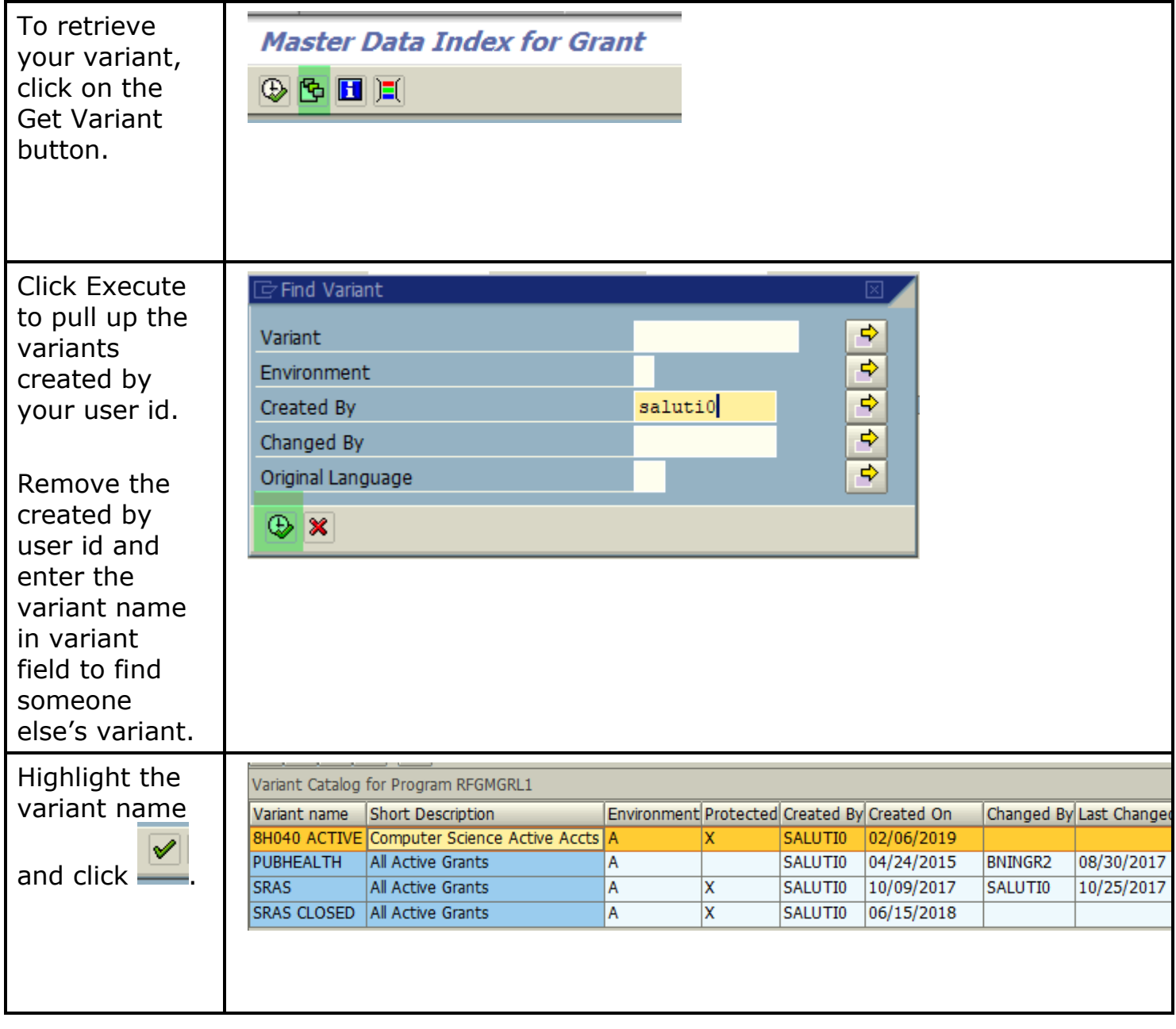

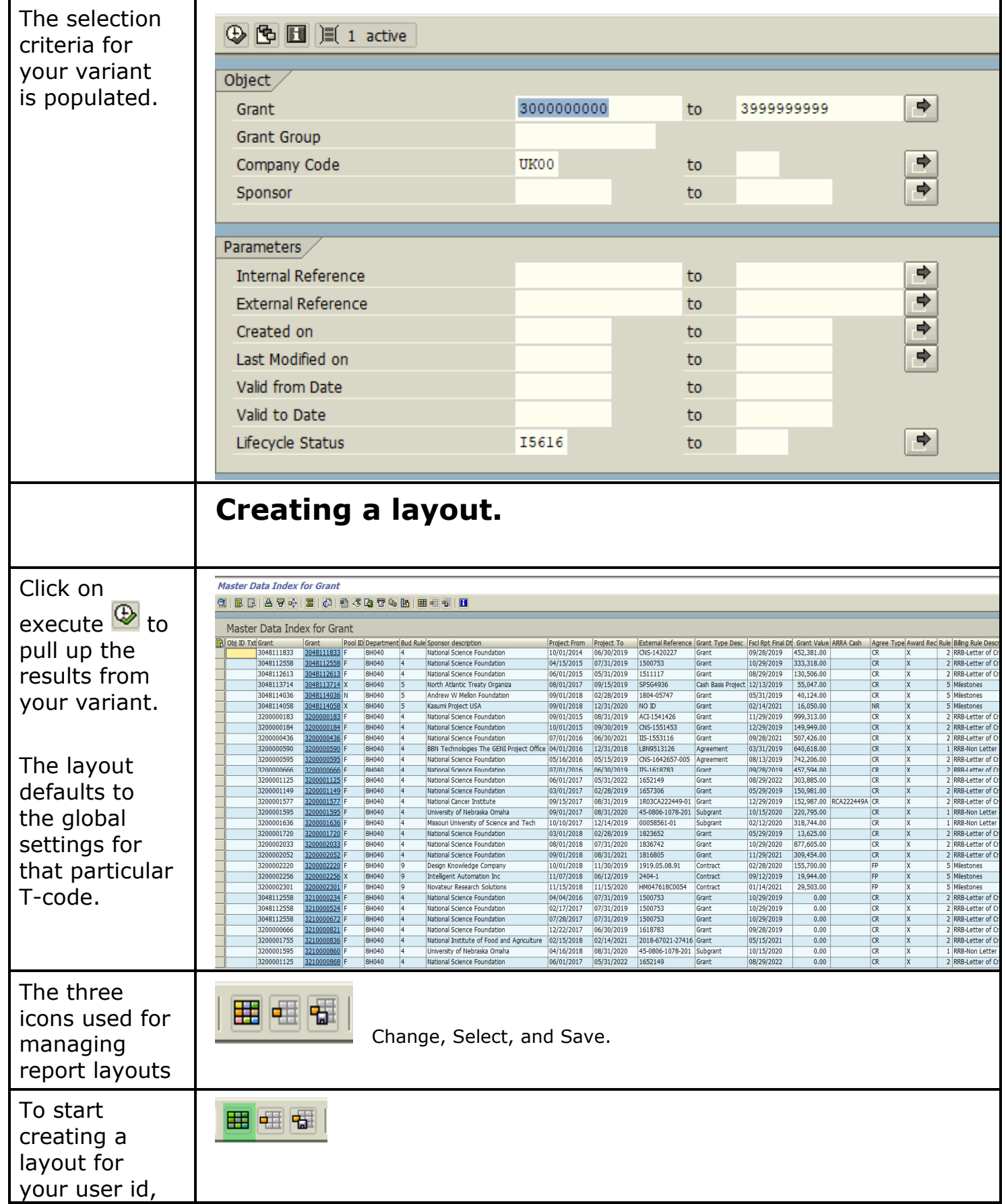

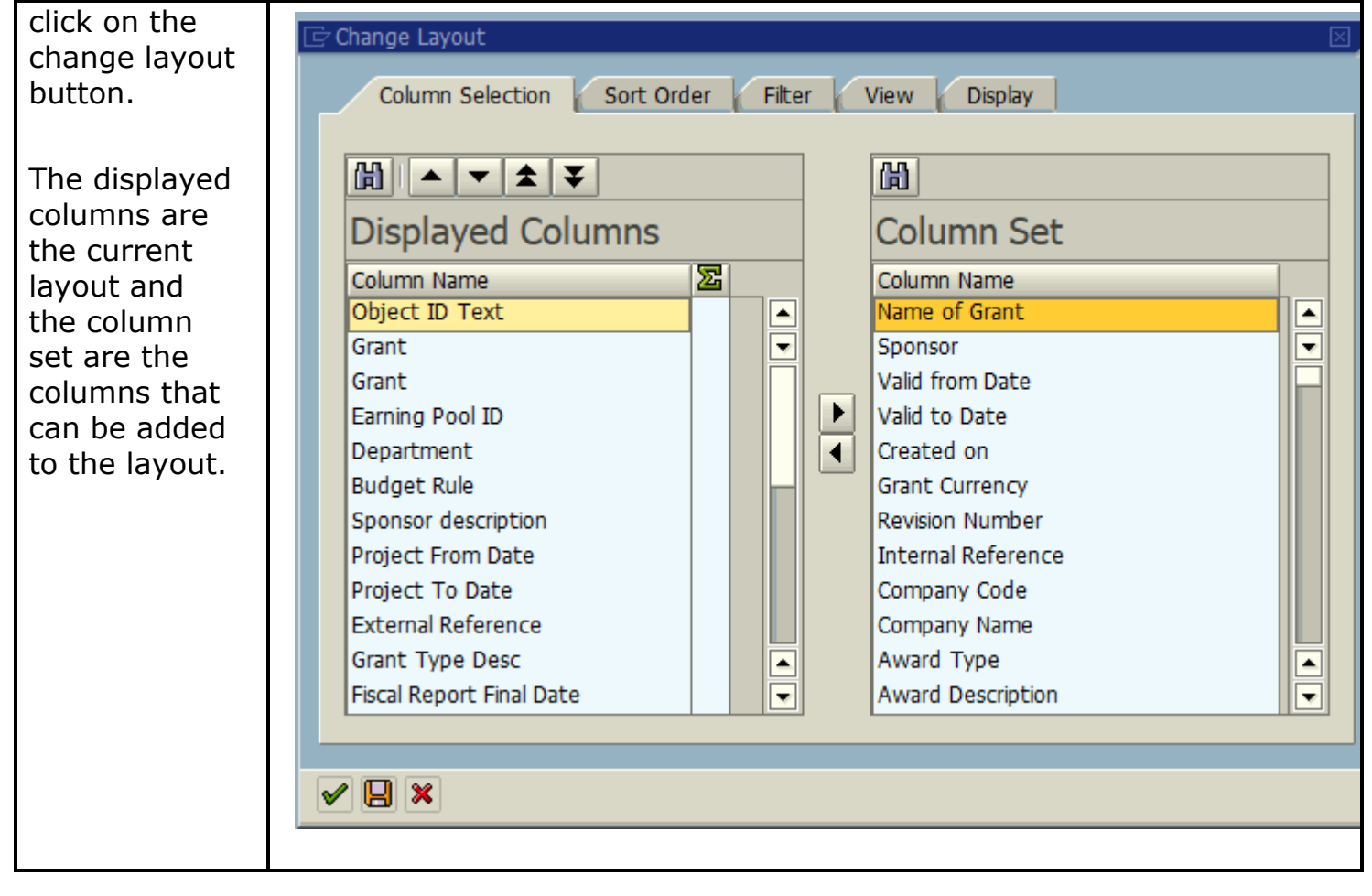

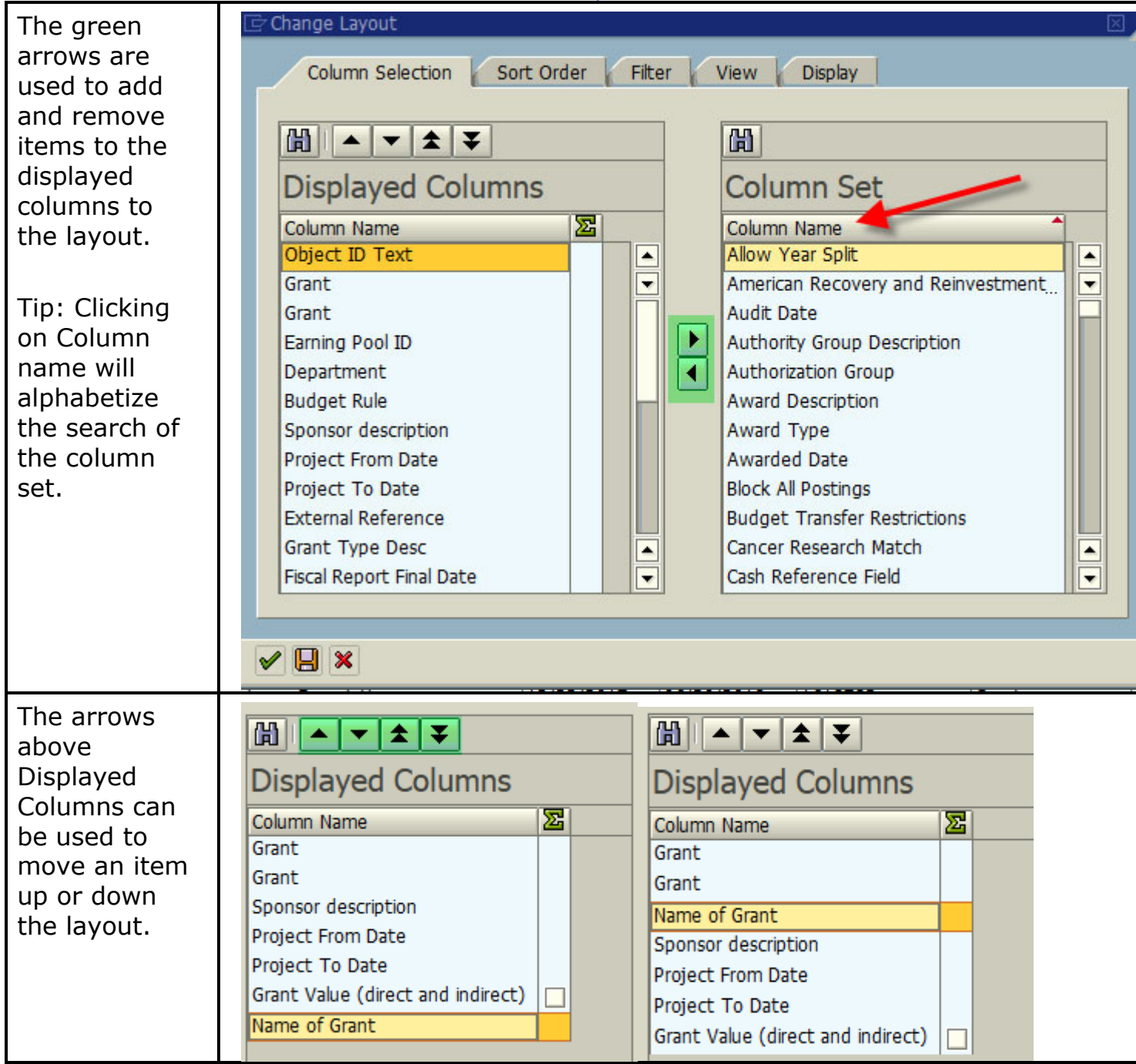

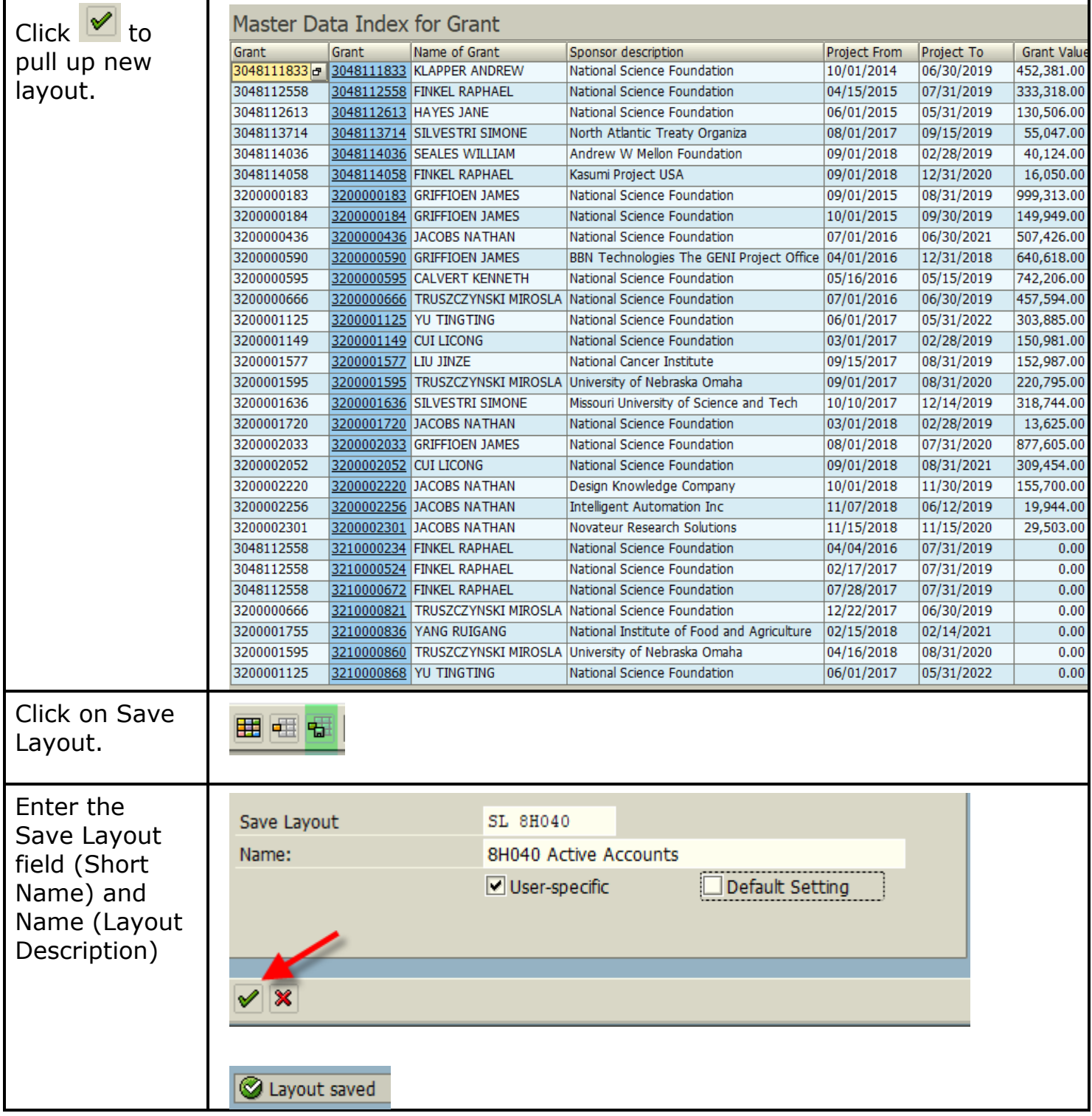

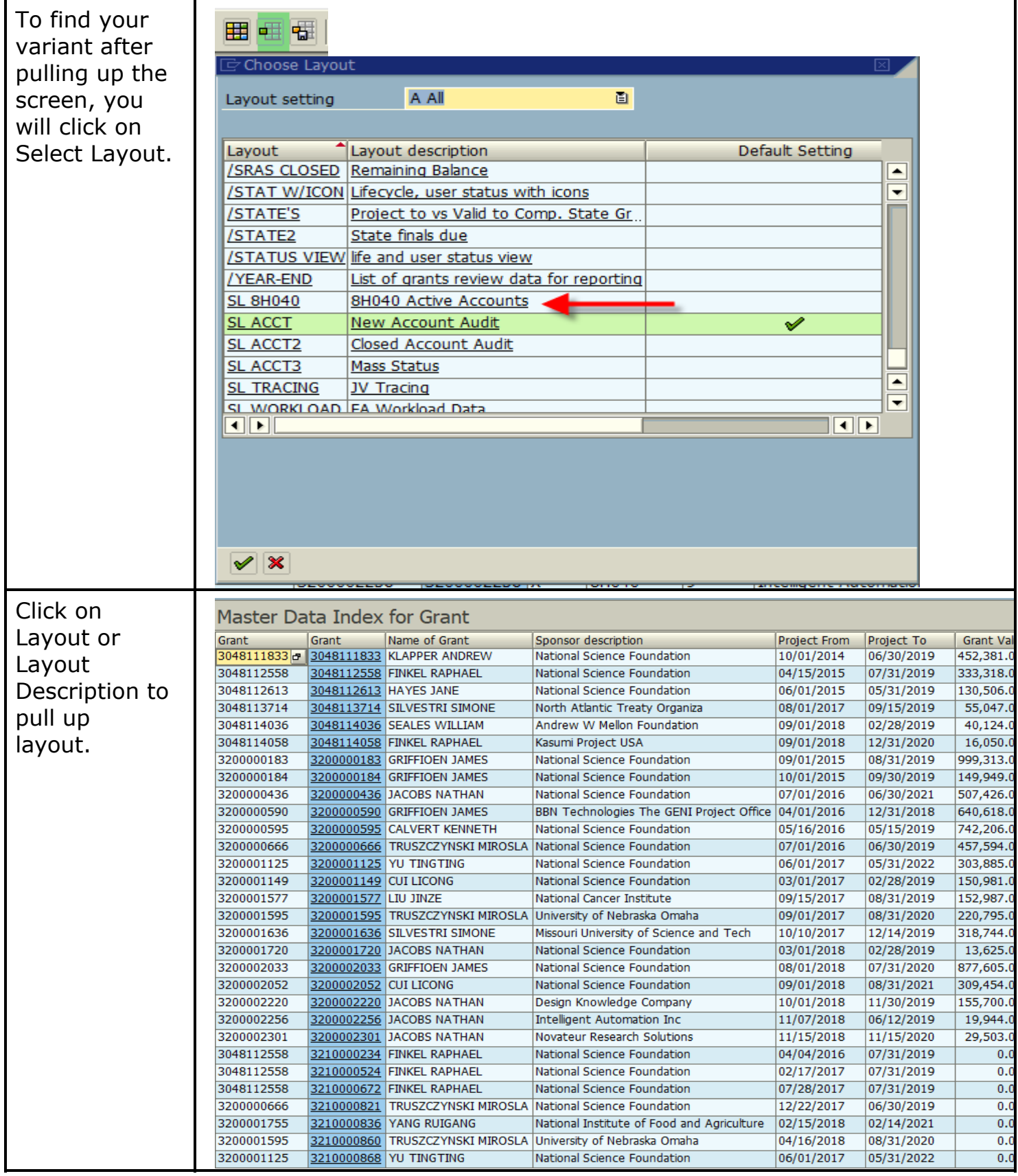

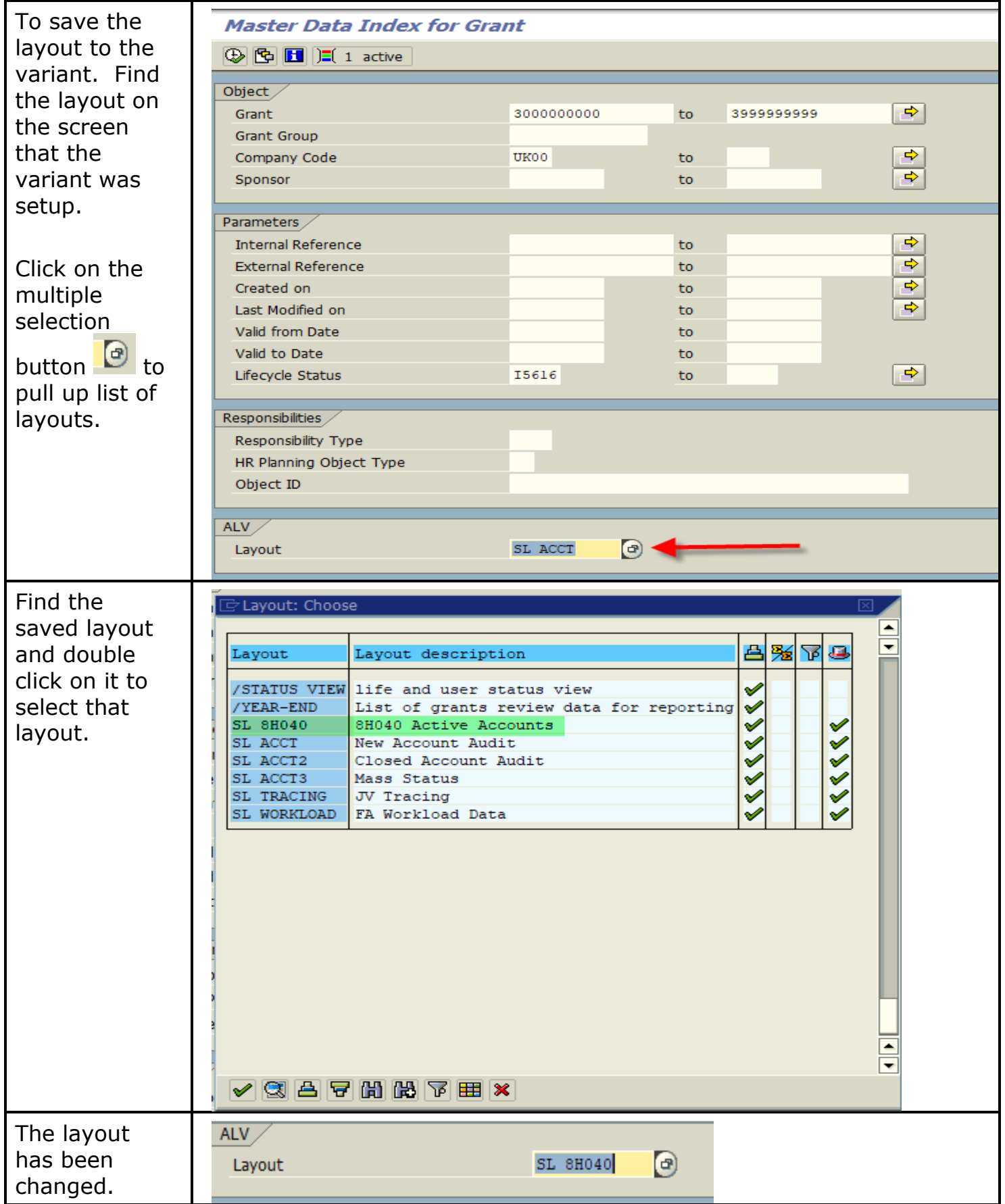

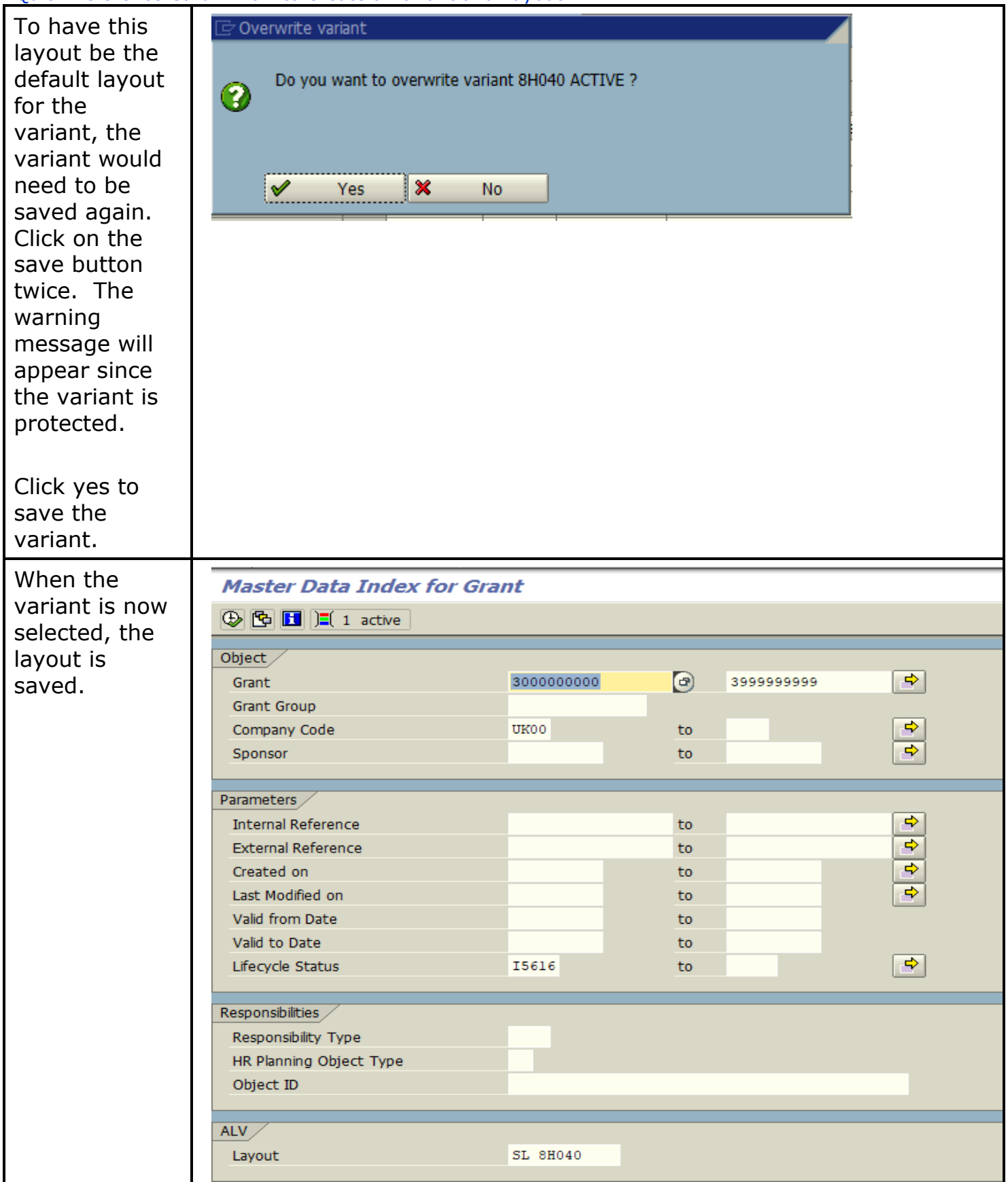

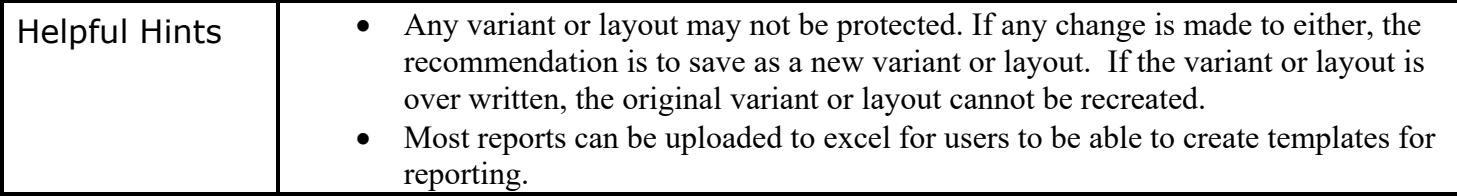